プレーヤーゾーンオンライン

## メールアドレス・アカウント(ログイン名)・パスワード変更

JTA(日本テニス協会)プレーヤーゾーンにアクセスする お気に入りに保存のアドレスか、ブラウザのアドレスバーに直接以下のアドレスを入力し、 Enterキーを 押してください。

http://jta.tournamentsoftware.com/

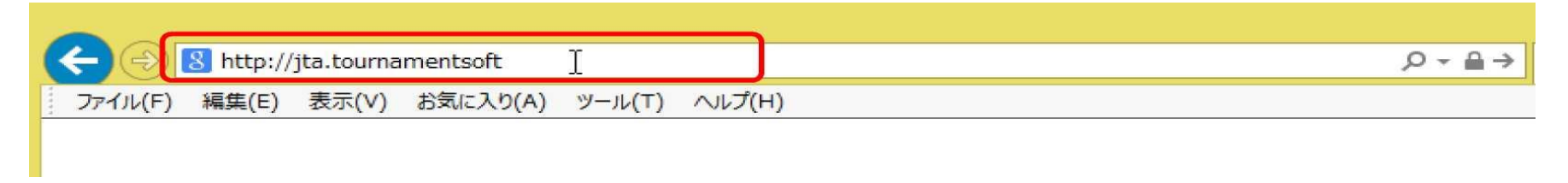

### (変更1) 右上の「ログイン」をクリックし、ログイン画面を開く

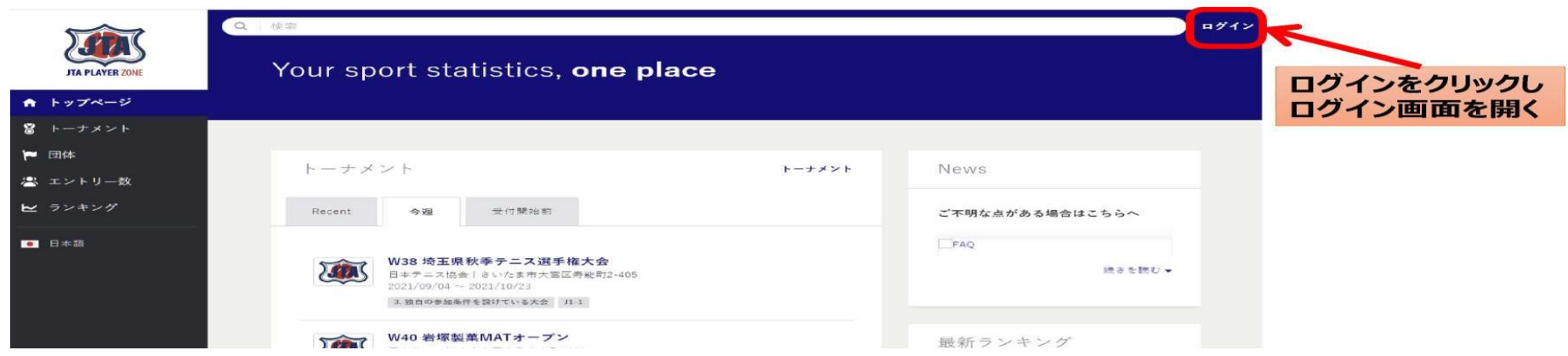

### (変更2) ログイン、パスワード入力

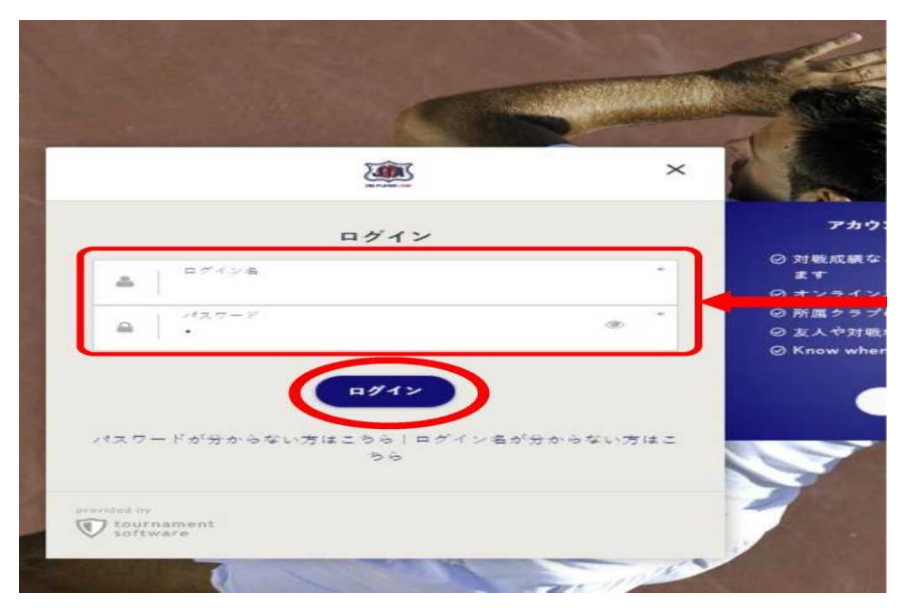

※設定されたログイン名 ※パスワード 個人の設定を入力し進む ログイン名、パスワードを入力、ログイン 個人の画面に進みます。

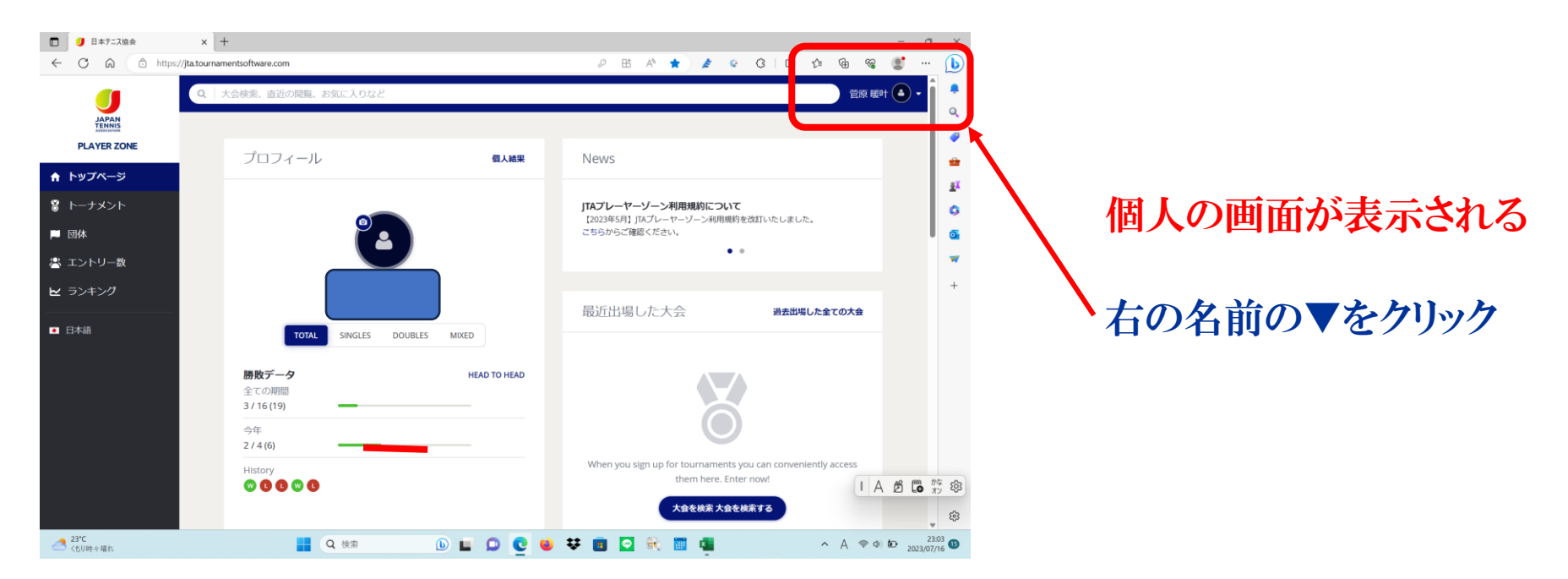

#### (変更3) メールアドレス・アカウント・パスワード変更

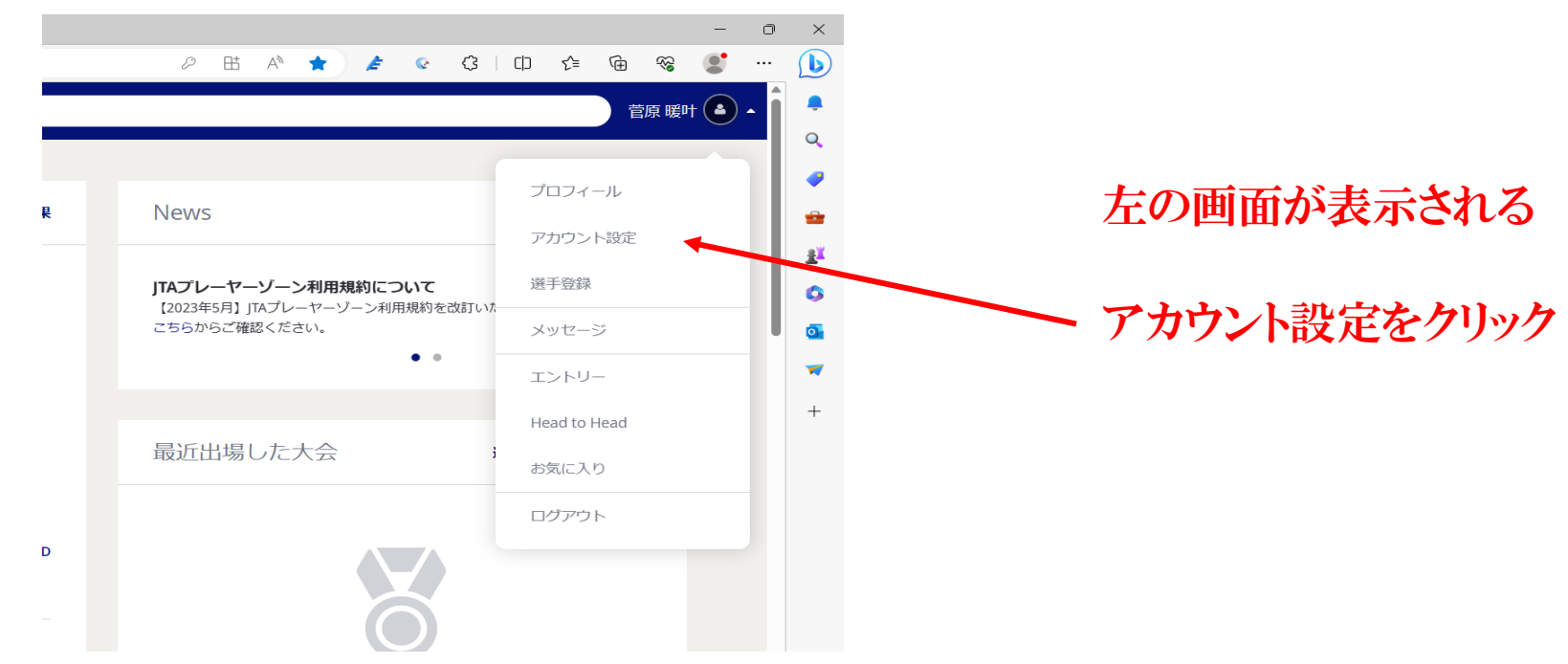

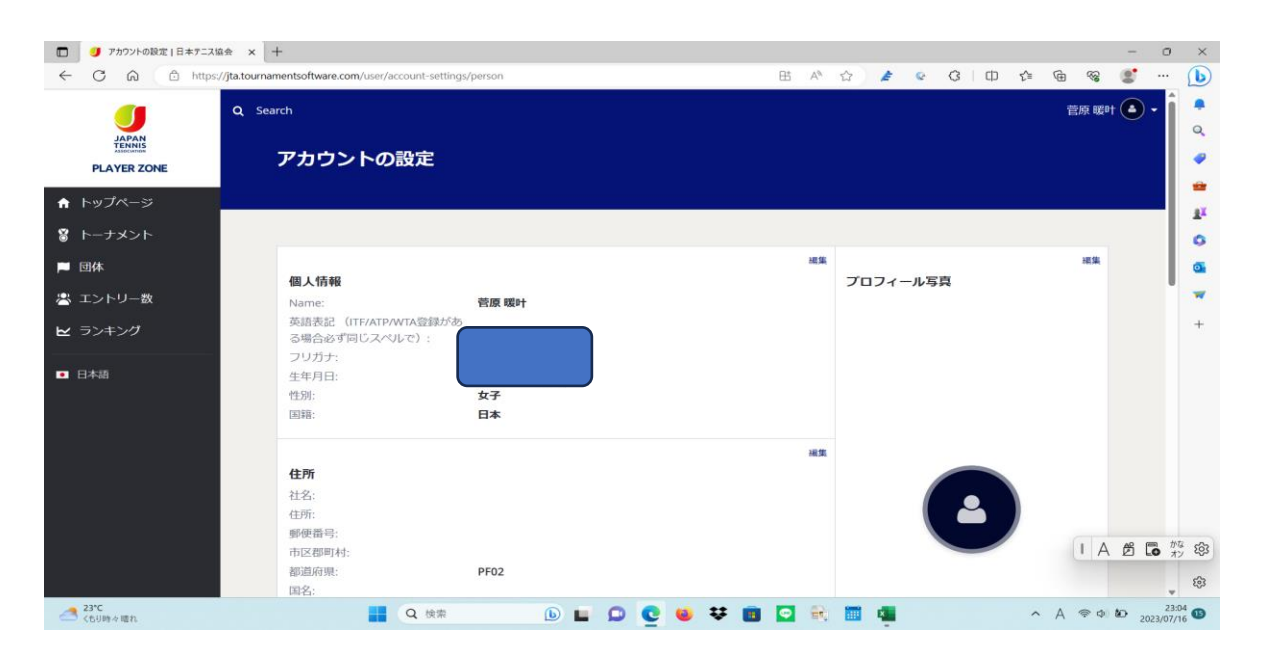

左の画面が表示される 下にスクロール

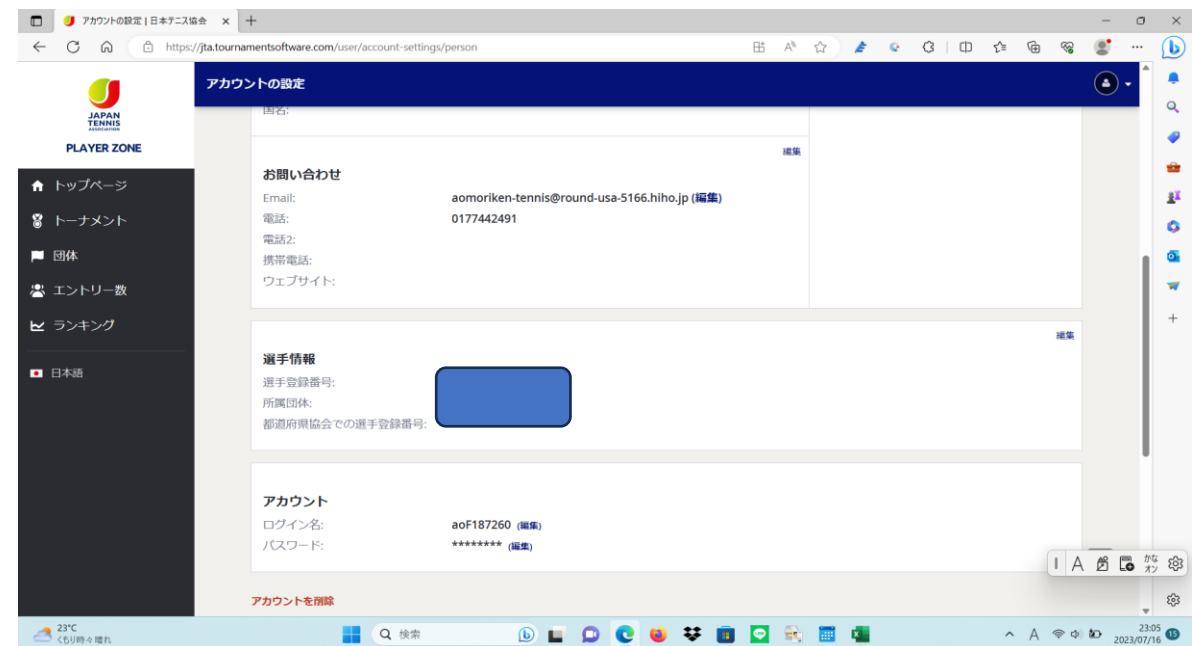

# 各項目編集をクリック メールアドレス変更 アカウント変更 パスワード変更

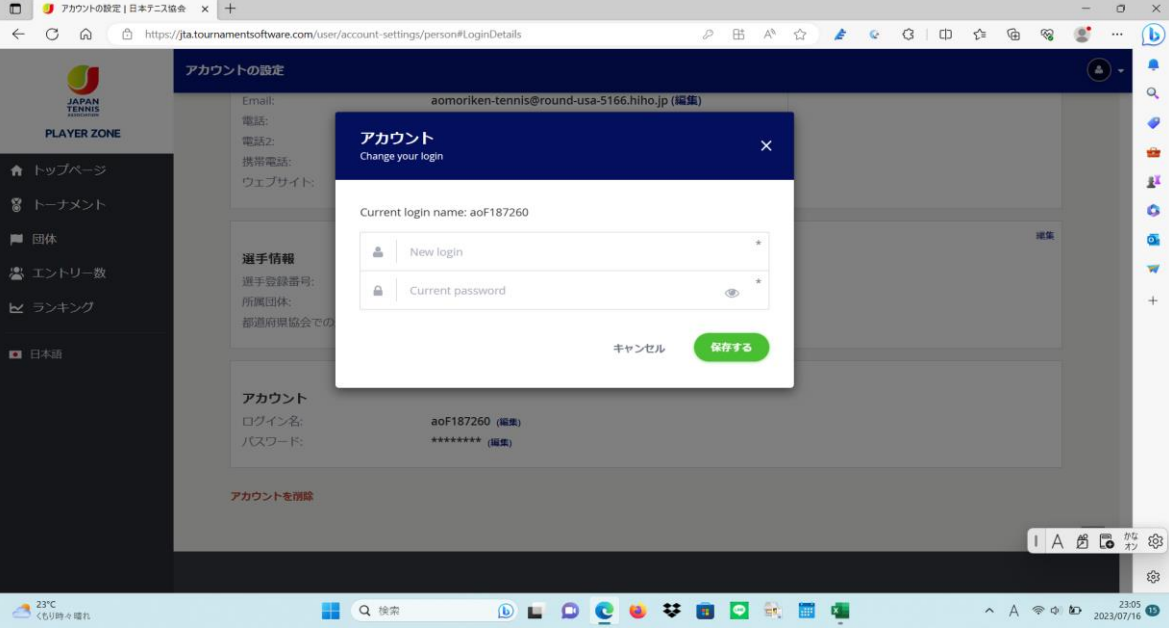

変更後 保存するを行うと 次回から個人のアドレス画面 から進みます。

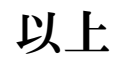